## **การสร้างกราฟของฟังก์ชันเชิงเส้นด้วย GeoGebra**

**ฟังก์ชันเชิงเส้น** (linear function) เป็นฟังก์ชันที่มีตัวแปรหนึ่งหรือสองตัวแปรที่มีดีกรีเป็น 1 หรือ 0 ตัวอย่างเช่น  $y = 3x - 2$ ,  $y = 5$ ,  $x = -2$  เป็นต้น ฟังก์ชันเชิงเส้นแทนด้วยเส้นตรงในระนาบพิกัดฉาก (coordinate plane) และมีรูปแบบทั่วไป คือ  $y = mx + b$  เมื่อ  $m$  คือ ค่าความชันของกราฟ และ  $b$  คือ ระยะที่กราฟตัดแกน Y จากจุดกำเนิด

## **การเขียนกราฟด้วย GeoGebra**

**ขั้นที่ 1** เลือกโปรแกรม GeoGebra Classic ซึ่งจะปรากฏหน้าต่างเพื่อสร้างกราฟ ดังรูปที่ 1

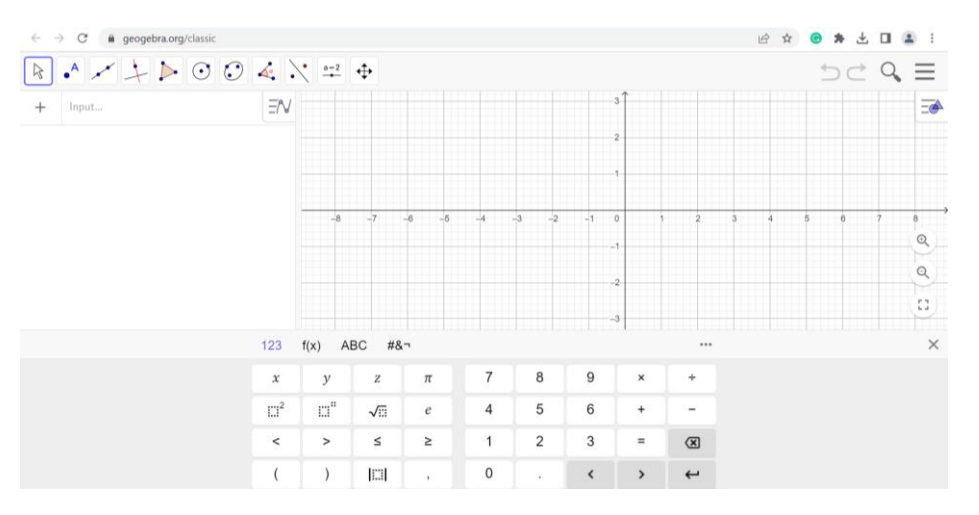

รูปที่ 1 หน้าต่าง GeoGebra Classic สำหรับสร้างกราฟ

**ขั้นที่ 2** สร้างสไลเดอร์สำหรับการกำหนดค่าความชัน ( $m$ ) ของกราฟ และระยะ (b) ที่กราฟตัดแกน Y จากจุดกำเนิด ของสมการเส้นตรง  $y = mx + b$  ดังรูปที่ 2

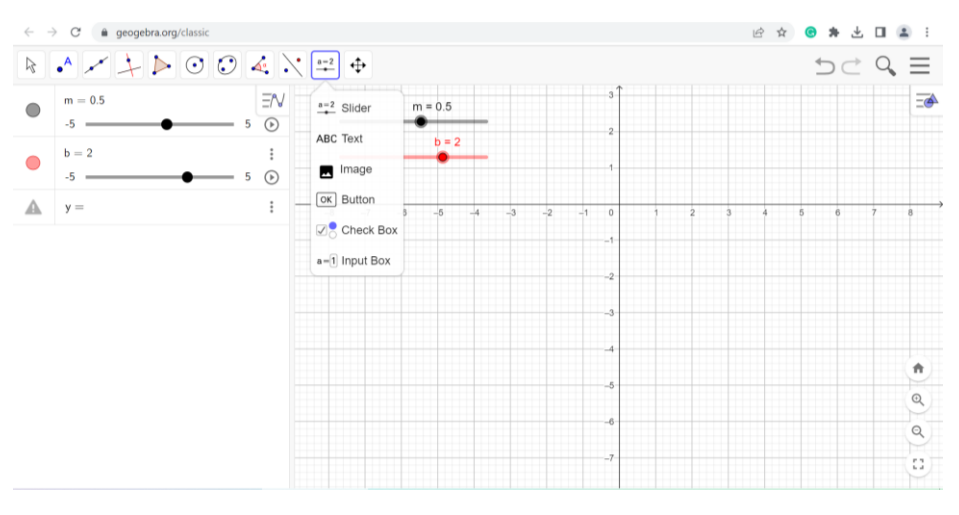

รูปที่ 2 การสร้างสไลเดอร์สำหรับค่า  $m$  และ  $b$  ของสมการ  $y = mx + b$ 

**ขั้นที่ 3** พิมพ์สมการเชิงเส้น  $y = mx + b$  ในหน้าต่าง Algebra View ที่อยู่ทางซ้าย ค่าของความชัน  $\,m\,$ และระยะ  $\,b\,$ เมื่อกดปุ่ม enter สมการจะสอดคล้องกับค่าที่กำหนดในสไลเดอร์ และจะปรากฏกราฟของ สมการเส้นตรงในหน้าต่างที่สร้างกราฟ ดังรูปที่ 3

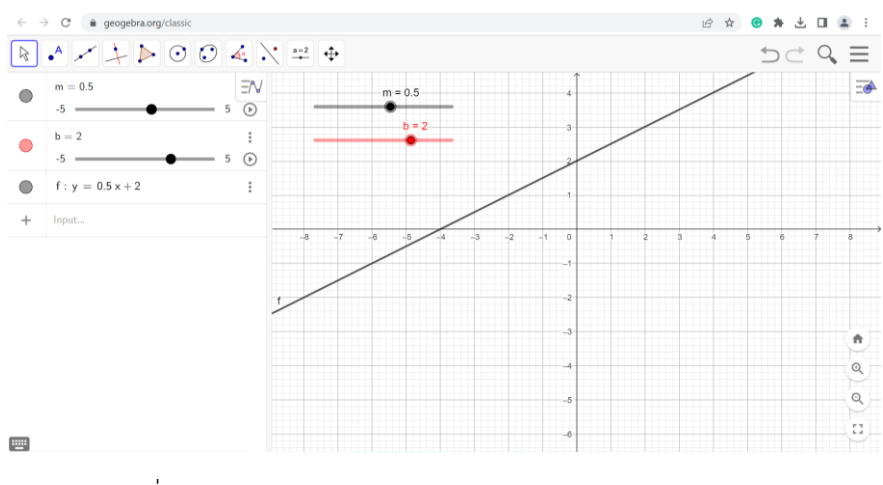

รูปที่ 3 กราฟของสมการ  $y = 0.5x + 2, m = 0.5, b = 2$ 

การเขียนกราฟเส้นตรงของสมการใด ๆ โดยกำหนดค่าของความชัน  $m$  และระยะ  $b$  ด้วยตนเอง ผู้สร้างสามารถพิมพ์สมการที่ต้องการในหน้าต่าง Algebra View ได้เองโดยไม่ต้องใช้สไลเดอร์ การเปลี่ยนสีของ กราฟท าได้โดยใช้เมาส์คลิกที่เส้น จะมีกล่องข้อความเพื่อให้เลือกสีและขนาดของเส้น ดังรูปที่ 4

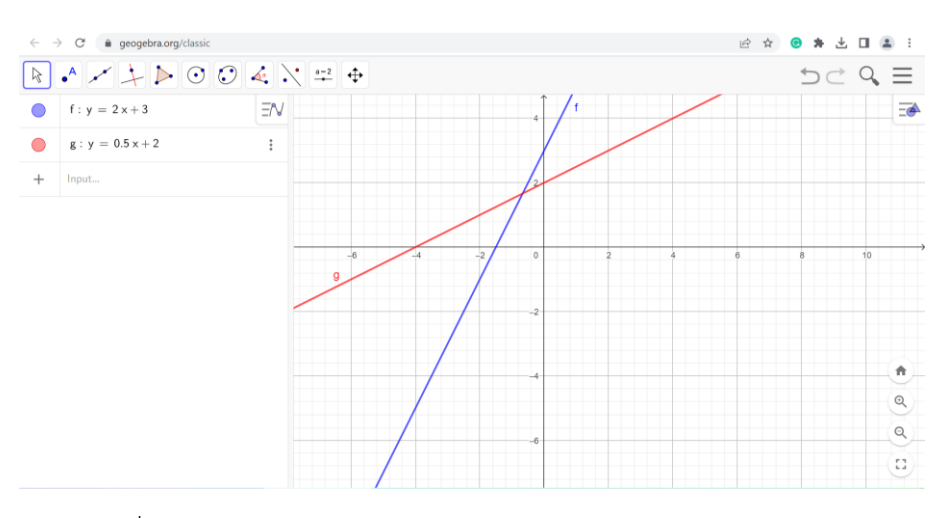

รูปที่ 4 กราฟของสมการ  $f(x) = 2x + 3$  และ  $g(x) = 0.5x + 2$ 

## **การหาจุดตัดของกราฟ**

การหาจุดตัดของสมการเป็นวิธีหาคำตอบของสมการ โดยพิจารณาจากคู่อันดับ  $(x, y)$  ของจุดตัดดังนี้

**ขั้นที่ 1** พิมพ์คำสั่ง Intersect แล้วเลือกสมการที่ต้องการหาจุดตัด ในตัวอย่างนี้จะเลือก Intersect (object, object) เพราะมีกราฟของสมการ 2 เส้น ดังรูปที่ 5

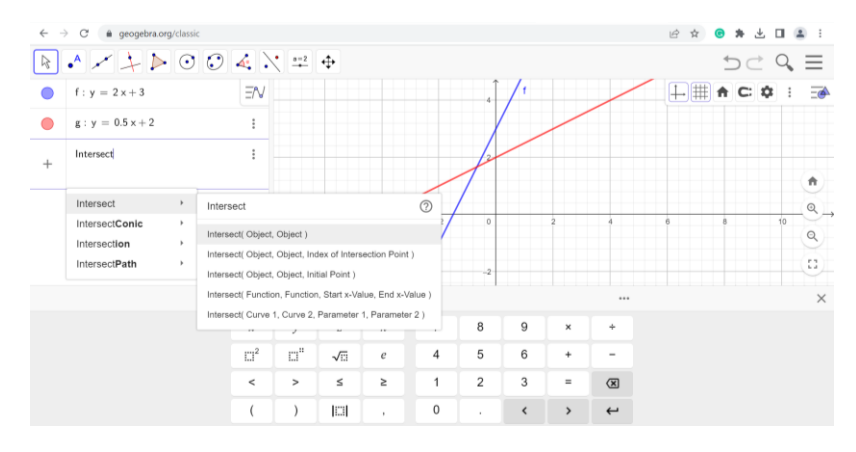

รูปที่ 5 การใช้คำสั่งหาจุดตัด

์ ขั้นที่ 2 เมื่อคลิกเลือกคำสั่งแล้ว จะปรากฏคำสั่งที่หน้าต่าง Algebra View ให้พิมพ์ชื่อสมการของ กราฟที่ค าว่า object ทีละชื่อ ซึ่งจะปรากฏจุดตัดบนกราฟในหน้าต่างทางขวามือ เมื่อตรวจสอบแล้วให้กดปุ่ม enter จะปรากฏชื่อจุดตัดบนกราฟ และปรากฏพิกัดของจุดตัดในหน้าต่าง Algebra View คือ (-0.67, 1.67) แสดงว่า คำตอบของสมการ  $f(x) = 2x + 3$  และ  $g(x) = 0.5x + 2$  คือ  $x = -0.67$  และ  $y = 1.67$ ดังรูปที่ 6

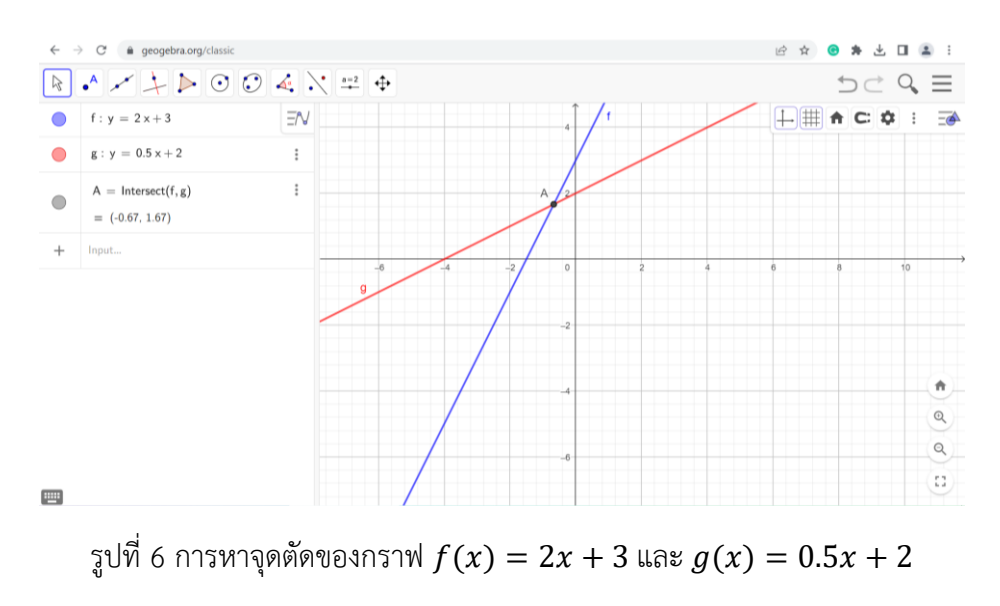

………………………………………….